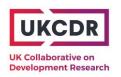

# Mapping ODA research and innovation (MODARI)

## ODA research and innovation project interactive map – User guide

**Updated March 2024** 

## **Background**

There has been a long-standing need for more joined up information on research and innovation activities funded by UK Official Development Assistance (ODA). UKCDR have worked across UK government funders and their delivery partners to improve the availability and consistency of data on funded projects.

An interactive map can be found <u>on the UKCDR website</u>, which can be used to search active ODA projects by country, funder and partner, and to download the data in Excel format.

This user guide walks through four example ways of using the map:

- 1) Viewing projects relevant to a specific country
- 2) Viewing projects for a particular funder/fund
- 3) Viewing projects using a keyword search
- 4) Exporting project data in Excel

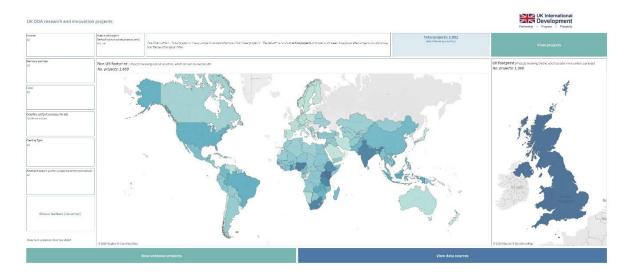

## 1) Viewing projects relevant to a specific country

#### Step 1: Select a specific country

The easiest way to select a country is by clicking on it on the map (you can hover over a country on the map and it will give you the name of the country before clicking):

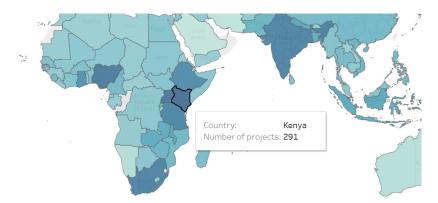

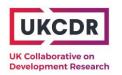

Alternatively, and/or if you want to select multiple countries:

- Click on the Country drop-down menu and unselect 'All' by unchecking the tick box;
- Select the country/countries of interest and press Enter on your keyboard to exit the menu:

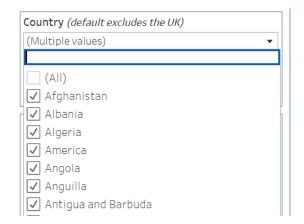

■ UK International

Click the button "View projects":

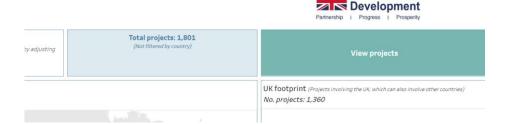

Note: There is an additional location filter – 'Select geography type' – that allows you to filter to one of or both of 'Beneficiary' and/or 'Location of activity':

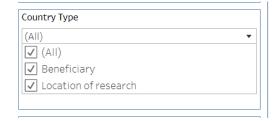

#### Step 2: View the table of projects

The table shows one row per project with information on the delivery partner, lead organisation, partner organisation etc. as well as a link to the project page. (Use the scroll bar on the right-hand side to view the full list.)

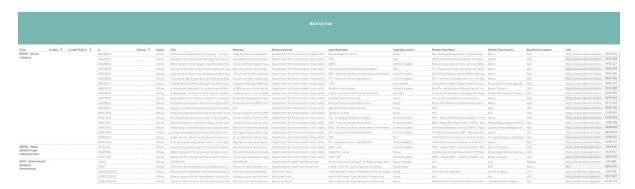

If fields are unpopulated, either the information is not applicable to the project or not available in the underlying data source. This is especially applicable to the different types of ID available (funder programme, funder project, delivery partner), as not all funders use all of these (as can be seen in the above example of DEFRA's projects).

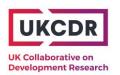

## 2) Viewing projects for a particular funder/fund

#### Step 1: Filter by fund

- Click on the Fund drop-down menu and unselect 'All' by unchecking the tick box;
- Select the fund(s) of interest and press Enter on your keyboard to exit the drop-down menu:

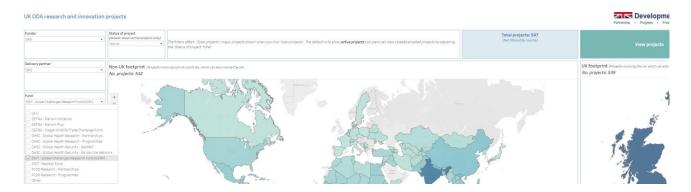

Step 2: View the table of projects by clicking "View projects":

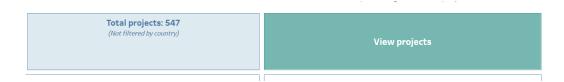

The table shows one row per project with information on the delivery partner, lead organisation, partner organisation etc. as well as a link to the project page. (Use the scroll bar on the right-hand side to view the full list.)

There is more functionality when you view projects this way (rather than clicking on a country) and users can apply additional filters to the able:

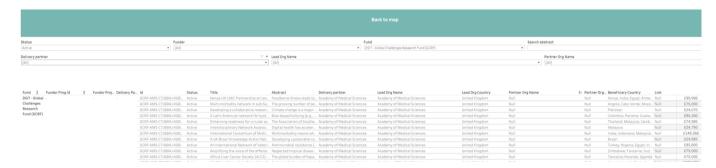

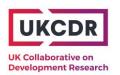

### 3) Viewing projects using a keyword search

#### Step 1: Use the 'Abstract search' bar to filter by keyword/key phrase

- Type into the box a word or term you are interested in, e.g., "climate change"
- This will show the new number of projects where "climate change" is mentioned in the abstract
  - Note: This is not necessarily all climate change-related projects (nor will *all* projects using "climate change" in the abstract be specifically focused on climate change)
- Follow the same process as before by clicking 'View projects'

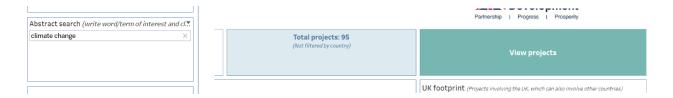

## 4) Exporting project data in Excel

Step 1: Follow any of the above instructions to filter data or simply view <u>all projects</u> in the MODARI dataset by having no filters applied (including country) and clicking 'View projects'

Step 2: Click the 'Download' button in the bottomright corner of the Tableau visualisation. Select
'Data':

If this option is not available (i.e. greyed out), exit the Download menu and click on the table header to ensure the data table is selected. Return to the Download menu to try again

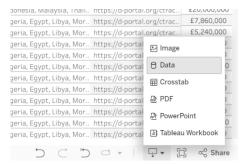

Step 3: Select the 'Download' button on the right to download the data as a csv file:

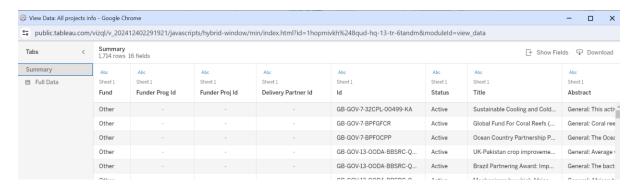

This will download summary data in csv (Excel) format, which is one row per project (not split by each country). Tableau gives the option to download the "Full Data" as well, which will show multiple rows per project (one per country attached to each project). For most users, the summary data will be sufficient and simplest to work with. For users downloading the full dataset, it is crucial to acknowledge that each project has multiple rows and pivot tables might be necessary to view some findings.

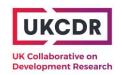

### Dashboard notes

The default on the dashboard is that only active projects are shown. However, users can also view closed or cancelled projects by including these in the relevant filter.

Similarly, the country tab has the UK filtered out to show the world map without the UK. To include these projects all on one map, users can filter the UK back in and view all projects in one table using the relevant button.

The data can also be downloaded as an Excel file directly from the UKCDR MODARI webpage.

# Data dictionary

#### Data fields present in 'Summary' export

| ⊿ A B              | C             | D E                          | F             | G                    | H I                       | J                             | K               | L                          | M                                 | N                                    | 0                       | Р                      | Q                       | R                | S        |
|--------------------|---------------|------------------------------|---------------|----------------------|---------------------------|-------------------------------|-----------------|----------------------------|-----------------------------------|--------------------------------------|-------------------------|------------------------|-------------------------|------------------|----------|
| 1 Funder Fund      | - Id - Fund   | ler Prog Id 🕶 Funder Proj Id | ■ Delivery P: | irtner ld - Status - | Title - Abstract - M      | fonth, Year of Start Date 💌 🕅 | onth, Year of E | nd Date - Delivery partner | <ul> <li>Lead Org Name</li> </ul> | <ul> <li>Lead Org Country</li> </ul> | Partner Org Name        | Partner Org Country    | Beneficiary Country     | Link A           | amount = |
| 2 Departmen Other  | GB-GOV-7-     |                              |               | Active               | Sustainable General: Thi  | Apr-21                        |                 | Mar-25 Department for Er   | w Department for Ex               | nv United Kingdom                    | United Nations Enviro   | onment Programmes (UN  | ERwanda, Kenya, India   | Ehttps://d-pc/   | 84323340 |
| 3 Departmen Other  | GB-GOV-7-     | -                            | -             | Active               | Global Fun General: Co    | Jul-21                        |                 | Mar-25 Department for Er   |                                   |                                      | United Nations Devel    |                        |                         | https://d-pc 3   |          |
| 4 Departmen Other  | GB-GOV-7-     |                              |               | Active               | Ocean Col General: The    | Jul-21                        |                 | Mar-26 Department for Er   | w Department for Er               | nv United Kingdom                    | Centre for Environme    | r Switzerland          | South Asia, regional, ( | Cahttps://d-pc f | 64200000 |
| 5 Departmen DEFRA  | - IIIWTEV001- | -                            |               | Active               | Developing lilegal huntin | Aug-22                        |                 | Jan-24 Department for Er   | w WCS - Cambodia                  | Cambodia                             | Fisheries Administrati  | Cambodia               |                         | https://iwt.c    | 98343    |
| 6 Departmen DEFRA  |               |                              |               | Active               | Building ev Belén is the  | Jul-22                        |                 | Jun-24 Department for Er   |                                   | te United Kingdom                    | United Nations Devel    | c Peru                 |                         | https://lwt.c    | 99902    |
| 7 Departmen DEFRA  | - IIIWTEV006- | -                            | -             | Active               | Improved kin Cabo Ver     | Jan-23                        |                 | Mar-24 Department for Er   | w Biosfera                        | Cabo Verde                           | Queen Mary Universit    | Cape Verde             |                         | https://fwt.c    | 182922   |
| 8 Departmen DEFRA  | - IIIWTEV010- |                              |               | Active               | Behaviour Hooded Vul      | Jun-23                        |                 | Nov-24 Department for Er   | w Birdlife Internation            | nal United Kingdom                   | ODZH - Organization     | Senegal, Guinea-Bissau | ,Gambia                 | https://iwt.c    | 300000   |
| 9 Departmen DEFRA  | - IIIWTEV011- | -                            | -             | Active               | Creating S We will deve   | Jul-23                        |                 | Sep-24 Department for Er   | w Endangered Wildl                | Ife South Africa                     |                         |                        |                         | https://lwt.c    | 98305    |
| 10 Departmen DEFRA | - IIIWTEV012- |                              | -             | Active               | Understan: Demand for     | Apr-23                        |                 | Mar-25 Department for Er   | w WCS                             | United States of Ame                 | e WCS - India           | India                  |                         | https://iwt.c    | 199892   |
| 11 Departmen DEFRA | - IIIWTEV013- |                              |               | Active               | Unlocking [Species ide    | Apr-23                        |                 | Mar-24 Department for Er   | w Royal Botanic Ga                | rd United Kingdom                    | World Forest ID, Univ   | e Congo, Gabon         |                         | https://iwt.c    | 98240    |
| 12 Departmen DEFRA | - IIIWTEV014- |                              | -             | Active               | Reducing cThe current     | Apr-23                        |                 | Mar-24 Department for Er   | w WCS                             | United States of Ame                 | e SCNU - School of Life | China                  |                         | https://lwt.c    | 199990   |
| 13 Denortmen DEEDA | HIMTEWOLE     |                              |               | Action               | Cloring the Causeal etur  | Aer 22                        |                 | bin 24 Department for Er   | WANTE LIK                         | United Visadom                       | TABLE Vacus TABLE       | Vanua Tanzania         |                         | https://but.c    | 100040   |

| Data field           | Field description                                                          |  |  |  |  |  |
|----------------------|----------------------------------------------------------------------------|--|--|--|--|--|
| Funder               | Funding department                                                         |  |  |  |  |  |
| Fund                 | The UK ODA research and innovation fund providing funding for the          |  |  |  |  |  |
|                      | project                                                                    |  |  |  |  |  |
| IDs (multiple)       | IDs specific to funder programmes, funder projects, delivery partners      |  |  |  |  |  |
| ID                   | Main project ID                                                            |  |  |  |  |  |
| Status               | Active, closed, cancelled, unknown (status of project)                     |  |  |  |  |  |
| Title                | Project title                                                              |  |  |  |  |  |
| Abstract/Description | Project description                                                        |  |  |  |  |  |
| Month, Year of Start | Month and year of the start of the project                                 |  |  |  |  |  |
| Date                 |                                                                            |  |  |  |  |  |
| Month, Year of End   | Month and year of the end of the project                                   |  |  |  |  |  |
| Date                 |                                                                            |  |  |  |  |  |
| Delivery partner     | Organisation allocating/managing the project. Typically, this will be      |  |  |  |  |  |
|                      | directly receiving funding from a UK government department                 |  |  |  |  |  |
| Lead organisation    | Organisation receiving funding for and leading the project.                |  |  |  |  |  |
| Lead organisation    | Country the lead organisation is based in                                  |  |  |  |  |  |
| country              |                                                                            |  |  |  |  |  |
| Partner              | Other key direct or indirect recipients of funding with comparable role in |  |  |  |  |  |
| organisation(s)      | activity delivery to lead organisation                                     |  |  |  |  |  |
| Partner organisation | Country the partner organisation(s) is based in                            |  |  |  |  |  |
| country(ies)         |                                                                            |  |  |  |  |  |
| Beneficiary country  | Developing country(ies) of focus or benefit of the project – these should  |  |  |  |  |  |
|                      | be eligible for Official Development Assistance (ODA)                      |  |  |  |  |  |
| Link                 | Web link to the source data                                                |  |  |  |  |  |
| Amount               | Total value of the project over its lifetime (known or expected)           |  |  |  |  |  |